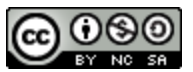

## Why do I need a debugging tool?

#### jGRASP Debugging Commands

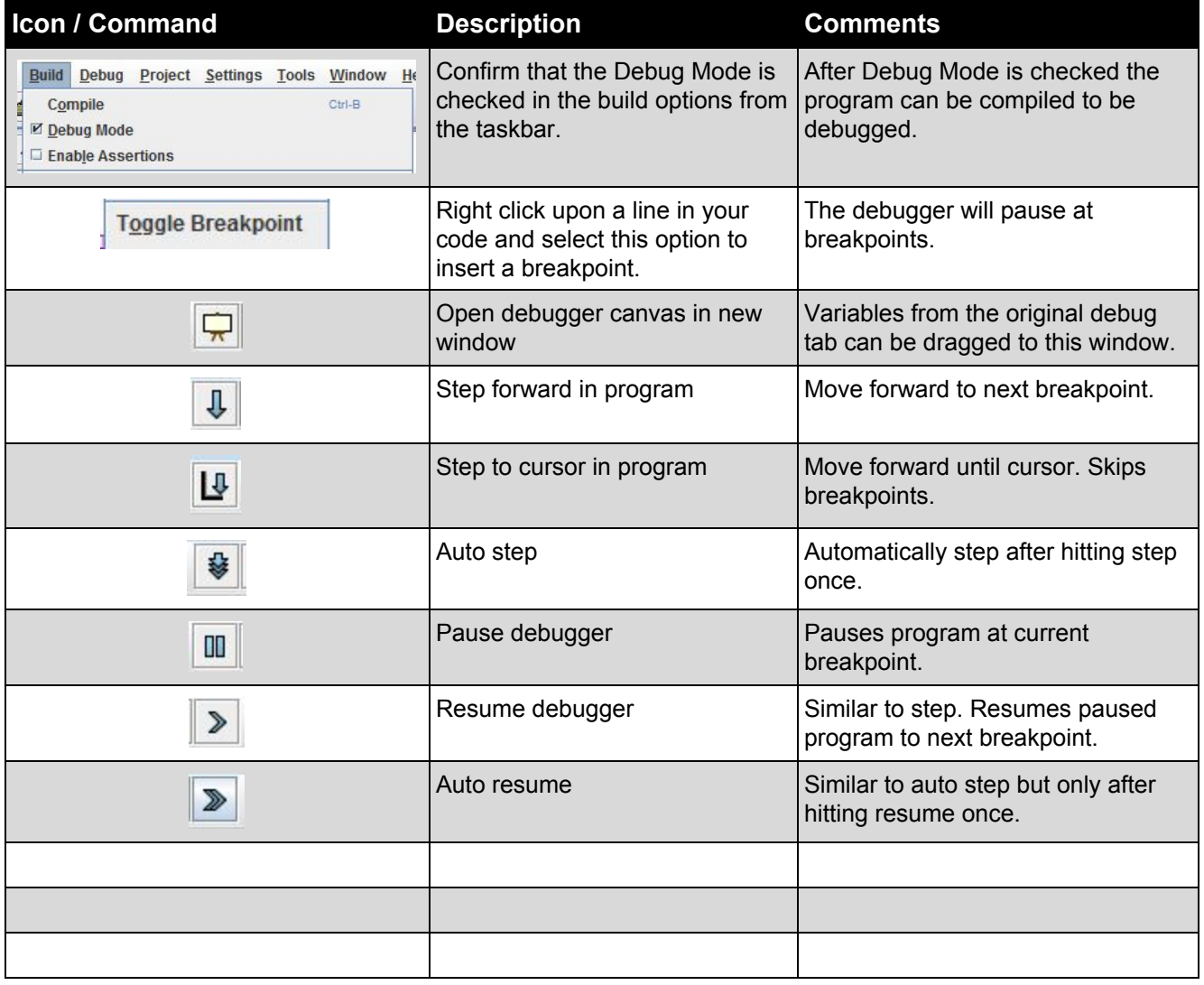

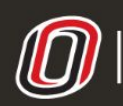

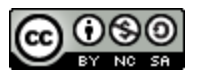

### Viewing Variables in Memory

Upon running a program in debugging mode, a debug tab will appear on the left side of the screen. This tab will have a window labeled as "Variables." This window will display all initialized variables and their current values as the program is stepped through breakpoints. Your created variables will be listed under the "Locals" category. If working inside a method, only variables declared in that particular method will be currently listed.

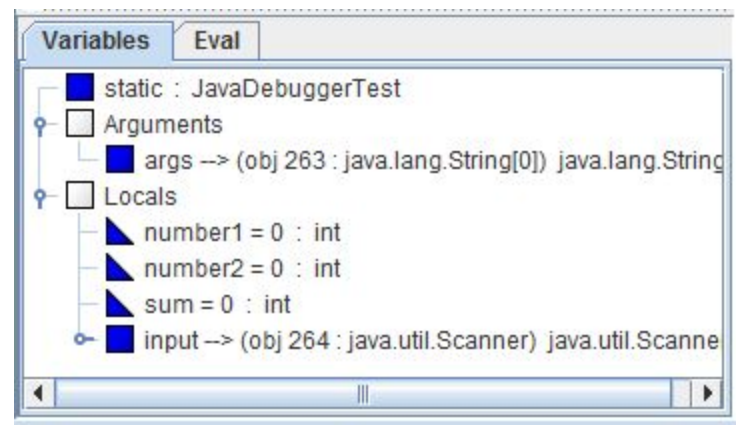

# Watching for Access

### General Debugging Strategies

Put a breakpoint before and after where you think the problem is. Have a breakpoint any time you change the value of a variable. Put a breakpoint before and after every loop. Put a breakpoint inside a loop to view every iteration.

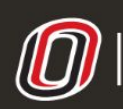

**COLLEGE OF INFORMATION SCIENCE & TECHNOLOGY** COMPUTER SCIENCE LEARNING CENTER

**This workforce product was funded by a grant awarded by the U.S. Department of Labor's Employment and Training Administration. The product was created by the grantee and does not necessarily reflect the official position of the U.S. Department of Labor. The U.S. [D](http://www.ist.unomaha.edu/tutoring)epartment of Labor makes no guarantees, warranties, or assurances of any kind, express or implied, with respect to such information, including any information on linked sites and including, but not limited to accuracy of the information or its completeness, timeliness, usefulness, adequacy, continued availability, or ownership.**